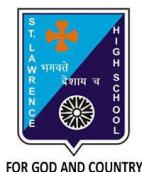

# **ST. LAWRENCE HIGH SCHOOL**

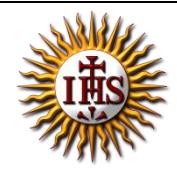

A Jesuit Christian Minority Institution

## **WORKSHEET - 3(Answer Key)**

## **Topic – Menu Bar and Control Panel**

**Subject: COMPUTER** Class - 6 **F.M:15** 

**Chapter:** More on MS Windows 7 Date: 23/01/2021

# **Choose the correct answer for each question** 15x1=15

1. Windows 7 is an example of :

## a. **Operating System**

- b. QBASIC
- c. MS Excel
- d. Application Software
- 2. Windows 7 is developed by :
	- a. Google
	- b. **Microsoft Corp.**
	- c. Apple
	- d. All of these
- 3. We cannot run a computer without an \_\_\_\_\_\_\_\_\_\_ software.
	- a. MS Paint
	- b. MS Word
	- c. **Operating System**
	- d. QBASIC
- 4. The \_\_\_\_\_\_\_\_\_ can have different menus in different application program.
	- a. **Menu bar**
	- b. Tool bar
	- c. Address bar
	- d. All of these

#### 5. Which of the following is not a component of program window?

- a. Toolbar
- b. Address bar
- c. Navigation Pane
- d. **None of these**
- 

6. The contains the drop-down menus.

- a. **Menu bars**
- b. Tool bar
- c. Address bar
- d. All of these
- **7.** This is used to navigate directly to a different location, including local and network disks, folders, and web locations.

## a. **Address bar**

- b. Search box
- c. Forward Button
- d. None of these

- **8.** This is used to display common folders, such as Favorites, SkyDrive, Homegroup (a shared network), This PC, and Network, using a Folder list tree structure.
	- a. Status bar
	- b. **Navigation Pane**
	- c. Address bar
	- d. Forward button
- **9.** This displays number of items and selected items in a folder, and Details and Icons view buttons.
	- a. **Status bar**
	- b. Navigation Pane
	- c. Address bar
	- d. Forward button
- 10. The \_\_\_\_\_\_\_\_ lets you remove a program from your computer.
	- a. Device Manager
	- b. MS Office
	- c. **Control Panel**
	- d. All of these
- 11. The \_\_\_\_\_\_\_\_\_ is a component of Microsoft Windows that provides the ability to view and change system settings.
	- a. Device Manager
	- b. MS Office
	- c. **Control Panel**
	- d. All of these
- 12. Tasks listed under Control panel:
	- a. Disk Cleanup
	- b. Mouse Settings
	- c. Change Date or Time
	- d. **All of these**
- 13. We can find menu bar in:
	- a. MS Office
	- b. MS Paint
	- c. Notepad
	- d. **All of these**
- 14. To remove or change programs in Control Panel, \_\_\_\_\_\_\_\_\_\_\_ option should be clicked.
	- a. Action Center
	- b. **Program and Features**
	- c. Device Manager
	- d. None of these
- 15. These refer to the three dots present after some options denoting the presence of a submenu.
	- a. **Ellipses**
	- b. Circle
	- c. Cylinder
	- d. Cone

Phalguni Pramanik